# **EX-13078HM**

#### **CONNECTORS**

#### **USB 2.0 B-Port:**

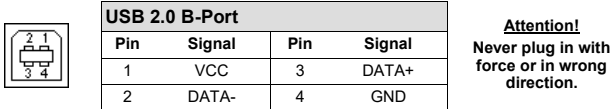

#### **DC-Connector 9 - 48V:**

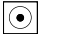

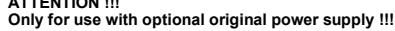

#### **T-Block 9 - 48V:**

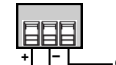

**9V - 48V** 

**Never connect power to GND it will destroy your Hardware!!! GND (Ground)** 

# HARDWARF INSTALLATION

**ATTENTION !!!** 

**ATTENTION !!!** 

Please note the following installation instructions. Since there are great differences between PC's, we can only give you general instructions for connecting the EX-13078HM. If anything is unclear, please refer to the operating instructions of your computer system.

- 1. Install the EX-13078HM on a mounting rail by using the DIN-Rail kit or on a wall by using the mounting bracket which both are includes in the extend of delivery.
- 2. Connect the supplied USB 2.0 cable to the USB 2.0 Upstream B-Port of the module.
- 3. Now connect the other end (A-Connector) of the supplied USB 2.0 cable to the USB A-Port on your PC.

### **EX-13078HM**

**English** 

# DRIVER INSTALLATION

#### **Windows**

After the hardware installation Windows will recognize the device automatically and install the drivers. If the driver should not be installed automatically, please download the driver from our homepage (www.exsys.de) first. Now select the folder of your operating system and install the driver. Follow the installation instructions and complete the installation. **Important!** Restart your PC after the installation.

#### CHECK INSTALLED DRIVER

Open the **>Device manager<**. Now you should see at **"Ports (COM & LPT)**" and **"USB**-**Controller**" the following new entry:

> $\sim$   $\ddot{\mathbf{u}}$  USB-Controller **B** Generic USB Hub

Standard OpenHCD USB-Hostcontroller Standard OpenHCD USB-Hostcontroller Standard OpenHCD USB-Hostcontroller Standard PCI-zu-USB enveiterter Hostcontroller

standard PCI-zu-USB erweiterter Hostcontroller

**HSR Serial Converter A** 

 $\ddot{a}$  HCP Carriel Commence A

HILED Sarial Convertor P

USB Serial Converter B

USB Serial Converter C

USB Serial Converter C

USB Serial Converter D

USB-Root-Hub USB-Root-Hub USB-Root-Hub USB-Verbundgerät USB-Verbundgerät USB-Verbundgerät

USB Serial Converter D

 $\vee$   $\overline{\bullet}$  Anschlüsse (COM & LPT) Kommunikationsanschluss (COM1) USB Serial Port (COM3) USB Serial Port (COM4) USB Serial Port (COM5) USB Serial Port (COM6) USB Serial Port (COM7) USB Serial Port (COM8) USB Serial Port (COM9) USB Serial Port (COM10)

If you see this or a similar information the device is installed correctly.

### **CLEANING**

For cleaning please use only a dry fluff less cloth and remove the dirt with gently pressure. In the area of the connectors please make sure that no fibres from the cloth remain in the connectors. **Attention! Never use a moist or wet cloth for cleaning!**

# **EX-13078HM**

#### Manuale Vers. 1.0 / 27.07.22

# **STRUTTURA**

**English** 

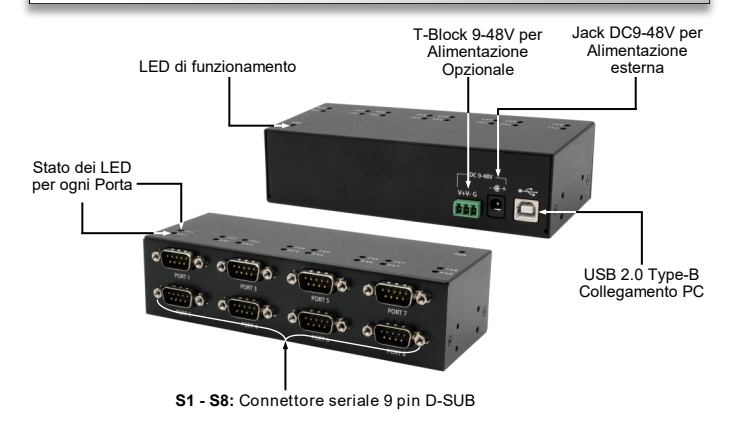

# DESCRIZIONE & DATI TECNICI

L'EX-13078HM è un modulo per la conversione da USB 2.0 in otto interfacce RS-232 con porta FIFO 16C550 per collegare diversi dispositivi periferici in seriale RS-232 ad alta velocità (ad esempio modem, plotter, ecc.). L'EX-13078HM è dotato di una presa USB 2.0 Type-B per il collegamento al PC e di otto connettori a 9 pin Seriali RS-232 . Il modulo USB è compatibile con Hot Plug & Play. Non sono necessari ponticelli per impostare gli indirizzi I/O e gli interrupt, poiché le impostazioni vengono effettuate automaticamente dal BIOS del sistema e durante l'installazione del sistema operativo

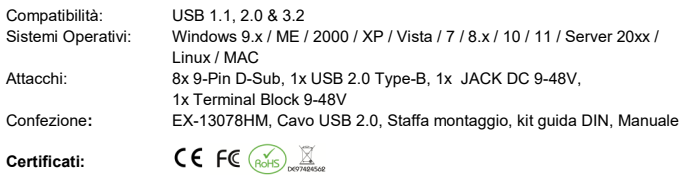

1

### ATTACCHI

**DB 9M**

#### **Assegnazione dei pin in RS-232 :**

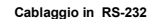

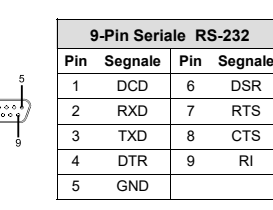

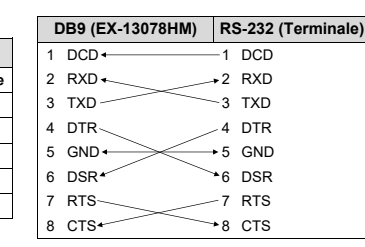

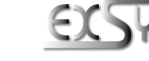

**Germany:** EXSYS Vertriebs GmbH Industriestrasse 8 61449 Steinbach www.exsys.de

**Switzerland:** EXSYS Vertriebs GmbH Dübendorfstrasse 17 8602 Wangen www.exsys.ch

**Italy:** EXSYS ITALIA SRL Via Belvedere, 45/B 22100 COMO (CO) www.exsys.it

 $5\,$  6

# Italiano

# **EX-13078HM**

**Windows**

INSTALLAZIONE DRIVER

**Importante**! Dopo l'installazione, riavvia il PC. VERIFICA INSTALLAZIONE DRIVER

**LPT)"** e sotto "**USB Controller**".

Italiano

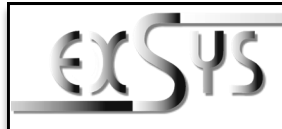

# **EX-13078HM**

# Manual

Vers. 1.0 / 27.07.22

# **LAYOUT**

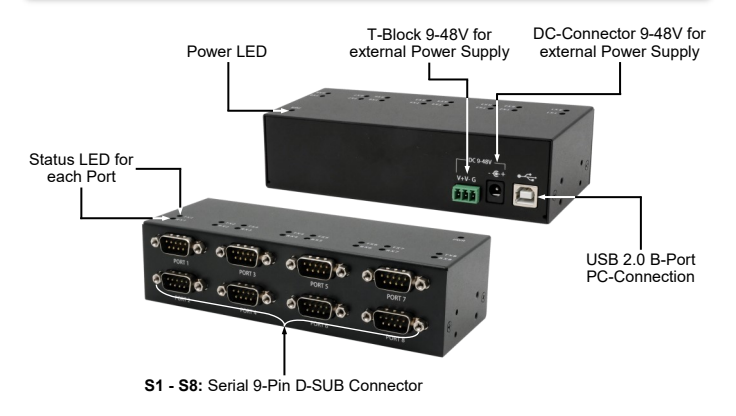

# DESCRIPTION & TECHNICAL INFORMATION

The EX-13078HM is a USB 2.0 to eight RS-232 interface module with FIFO 16C550 port for connecting high speed serial RS-232 peripheral devices (e.g. modem, plotter, etc.). The EX-13078HM is equipped with one USB 2.0 B-Connector for connection to PC and eight RS-232 serial 9-Pin connectors. The USB module is hot plug & play capable. No jumpers and settings are required for the I/O address and interrupt settings, as the settings are automatically made by the system BIOS and during the installation of the operating system.

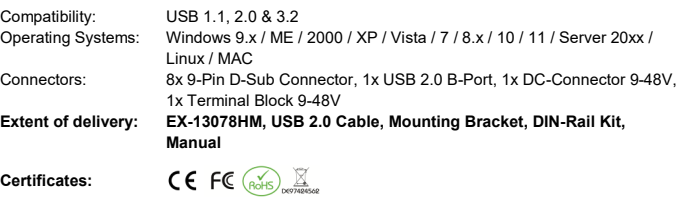

#### **CONNECTORS**

#### **RS-232 Pin Assignments:**

**DB 9M RS-232 Cable Wiring**

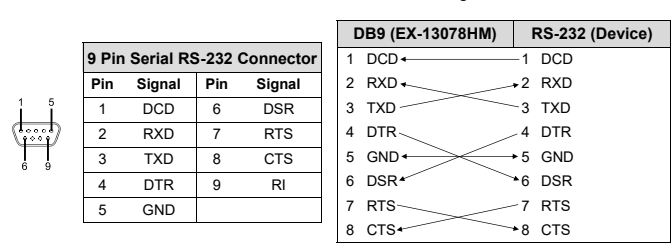

#### ATTACCHI

## **USB 2.0 TYPE-B:**

#### **USB 2.0 TYPE-B ATTENZIONE!**  $\overline{A}$ **Pin Segnale Pin Segnale Non invertire mai la**  لہے **spina né usare la forza**  $VCC$  3 DATA+ **per il collegamento!** 2 DATA- 4 GND

#### **JACK DC 9 - 48V:**

 $\odot$ 

**ATTENZIONE !!!** 

**Da utilizzare solo con alimentatore opzionale !!!**

#### **T-Block 9 - 48V:**

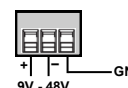

**ATTENZIONE !!! Non collegare mai l'alimentazione a terra (GND) potrebbe causare danni al tuo hardware.**   $GND$  (Ground)

#### INSTALLAZIONE HARDWARE

Per installare dell'EX-13078HM, segui attentamente i passaggi indicati:

#### *Montaggio su guida DIN o parete*:

 Utilizza il kit guida DIN incluso per montare l'EX-13078HM su una guida DIN o la staffa di montaggio per installarlo direttamente su una parete. Assicurati che l'installazione sia stabile e sicura.

#### *Collegamento USB:*

 Collega il **cavo USB 2.0 incluso** alla porta **USB 2.0 Upstream TYPE-<sup>B</sup>** sul modulo EX-13078HM. Ora collega l'altra estremità del cavo USB 2.0 (porta Type-A) alla presa **USB Type-A** del tuo PC.

Ricorda di fare riferimento alle istruzioni specifiche del tuo computer se hai dubbi o se qualcosa non è chiaro. Buona installazione!

 $\vee$   $\overline{\bullet}$  Anschlüsse (COM & LPT) Kommunikationsanschluss (COM1) USB Serial Port (COM3) USB Serial Port (COM4) USB Serial Port (COM5) USB Serial Port (COM6) USB Serial Port (COM7) USB Serial Port (COM8) USB Serial Port (COM9) USB Serial Port (COM10)

# PULIZIA

Per pulire il dispositivo utilizzare esclusivamente un panno asciutto e privo di pelucchi e rimuovere lo sporco esercitando una leggera pressione. Nella zona dei collegamenti, assicurarsi che non rimangano fibre del panno nella presa. *Non utilizzare in nessun caso un panno umido o bagnato per la pulizia!*

Se è presente questa o una voce simile, l'EX-13078HM è stata installata correttamente.

Dopo aver completato l'installazione dell'hardware, il sistema operativo riconosce automaticamente l'adattatore e lo installa! Se il driver non viene installato automaticamente, scaricare prima il driver dalla nostra home page (www.exsys.it). Ora seleziona la cartella del tuo sistema operativo e installa il driver. Seguire le istruzioni d'installazione e completare l'installazione.

Aprire >**Gestione dispositivi**<. Ora dovresti vedere la seguente voce sotto "Porte **(COM e** 

 $\vee$   $\ddot{\mathbf{U}}$  USB-Controller Generic USB Hub

Standard OpenHCD USB-Hostcontroller Standard OpenHCD USB-Hostcontroller Standard OpenHCD USB-Hostcontroller

USB Serial Converter A

HIP Card Commercial

ILED Sarial Converter P

**HISR Serial Converter R** 

ILISR Serial Converter C

USB Serial Converter C

USB Serial Converter D

USB-Root-Hub USB-Root-Hub USB-Root-Hub USB-Verbundgerät USB-Verbundgerät USB-Verbundgerät

USB Serial Converter D

Standard PCI-zu-USB erweiterter Hostcontroller

Standard PCI-zu-USB erweiterter Hostcontroller

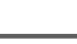

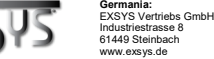

**Svizzera:** EXSYS Vertriebs GmbH Dübendorfstrasse 17 8602 Wangen www.exsys.ch

**Italia:** EXSYS ITALIA SRL www.exsys.it

Via Belvedere, 45/B 22100 COMO (CO)

2 and  $\frac{3}{4}$